## **Voraussetzungen und Anleitung zur Übermittlung elektronischer Eingaben an die UBI**

- 1. Damit Sie Ihre Eingaben rechtlich verbindlich an die UBI übermitteln können, müssen Sie sich zuerst mit einer SwissID (Schweizer Standard für digitale Identität) identifizieren. Ihre Beschwerdeschrift und allfällige Beilagen, die Sie dem Online-Formular des UVEK beifügen möchten, müssen mit einer rechtsgültigen elektronischen Unterschrift, die der handschriftlichen Unterschrift gleichgestellt ist (qualifizierte elektronische Signatur), versehen werden. Dafür legen Sie sich unter [SwissID](https://www.swissid.ch/) ein Konto an oder loggen sich bei Ihrem bereits bestehenden Konto ein. Folgen Sie anschliessend den Anweisungen von SwissID für die [Identitätsprüfung](https://www.swissid.ch/privatkunden/identitaetspruefung.html) (online oder physisch bei einer [Identifikationsstelle\)](https://www.swissid.ch/privatkunden/identitaetspruefung/identifikationsstellen.html) sowie die [Digitale Unterschrift.](https://www.swissid.ch/privatkunden/digital-unterschreiben.html) Nach überprüfter Identifikation laden Sie Ihre Dokumente zur [Unterschrift](https://www.swissid.ch/signieren.html) hoch.
- 2. Öffnen Sie das [Online-Formular des UVEK](https://www.admin.ch/gov/de/start/departemente/departement-fuer-umwelt-verkehr-energie-kommunikation-uvek/privasphere.html) Online-Formular des UVEK und füllen Sie Ihre persönlichen Daten und Adresse aus. Gemäss Musterbeispiel (siehe unten) wählen Sie unter «Versandart» die Option «Formelle Eingabe». Eine formelle Eingabe ist eine Beschwerde oder ein anderes Schreiben im Rahmen eines Verwaltungsverfahrens. Ein eingescannter Brief mit handschriftlicher Unterschrift genügt nicht.
- 3. Auch im Rahmen von elektronisch eingereichten Eingaben versendet die UBI ihre Korrespondenz und ihre Entscheide ausschliesslich mit eingeschriebener Briefpost. Im Online-Formular wählen Sie deshalb unter «Antwort der Behörde via» die Option «Briefpost». Bei der Rubrik «Empfänger» klicken sie auf «UBI». Im Feld «Anhang» fügen Sie schliesslich Ihre über SwissID Sign digital unterzeichneten Dokumente ein. Sie können ebenfalls eine Mitteilung anbringen.
- 4. Beenden Sie Ihre Eingabe mit «sicher senden». Sie werden aufgefordert, eine elektronisch signierte und zeitgestempelte Quittung Ihrer Eingabe als PDF abzuspeichern.

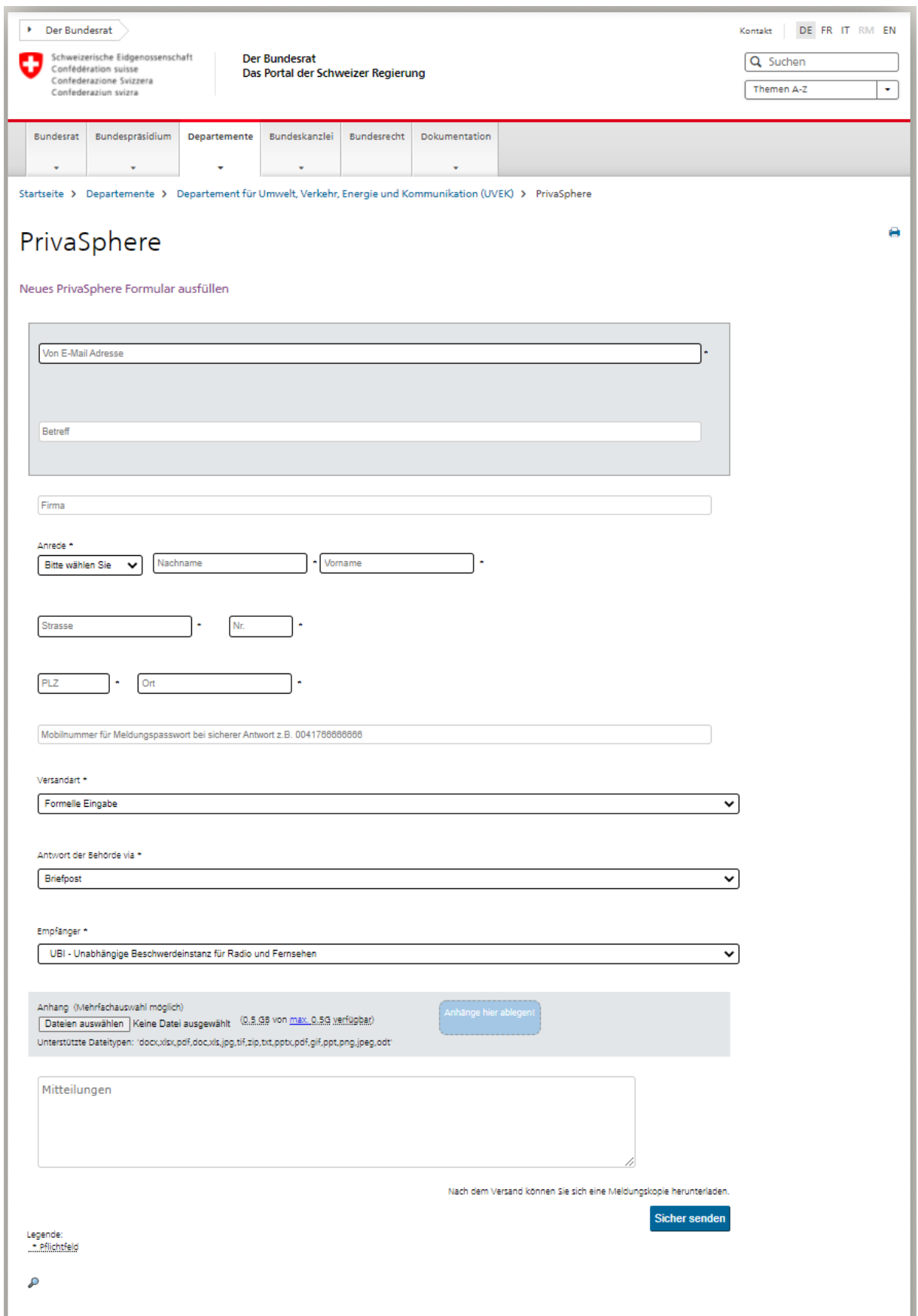